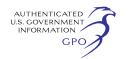

# **Format of ''FERC Generated PDF'' in eLibrary for Document-Less Intervention (system-generated from the information entered online)**

20080227–5041 FERC PDF (Unofficial) 2/27/2008 2:09:29 PM

Submission Description: Motion to Intervene (document-less) of ABC Pipeline Company, et. al. under CP05– 1–000.

Submission Date: 2/27/2008. 2:09:29 PM

Filed Date: 2/27/2008. 2:11:24 PM

#### FILING PARTY/CONTACTS

Dockets

CP05–1–000 Construct/Operate w/\$; new supply attachment; proposes to construct a new measurement and regulating station; requests authorization in order to operate by 12/ 15/04.

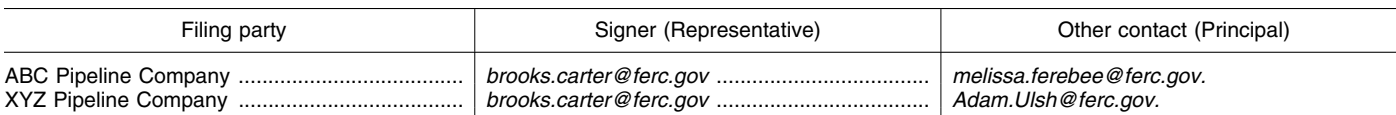

Basis for Intervening [this is a systemgenerated label]:

[Information inserted online in the text box begins here] This is the information keyed or copy/pasted in the text box to comply with 18 CFR 385.214(b). There is a limit of 6,000 characters for the text box. Substantive comments on the merits, protests, and other motions should be filed separately using the file attachment process and appropriate filing type.

#### **Attachment C: Quick Comment in P, PF, and CP Dockets (With Sample FERC Generated PDF Document in eLibrary)**

FERC's Quick Comment Option is an easy way for individuals and other interested persons to submit text comments in the following proceedings:

• Hydroelectric License/Relicense Proceedings (P—Project Number),

• Pre-Filing Activity for Planned

Natural Gas Projects (PF Docket), and • Applications for Authorization to Construct a Natural Gas Pipeline,

Liquefied Natural Gas (LNG) or Other Facility (CP Dockets).

The Quick Comment system does not require an FERC eRegistration account. There is a limit of 6,000 characters and all information must be Public. The system is for text comments only and may not be used to intervene or submit other information to the Commission.

Persons filing more extensive comments (more than 6,000 characters), non-text material, other attachments, or filing Privileged or Critical Energy Infrastructure Information (CEII) must use the Commission's eFiling system instead of Quick Comments. The eFiling system requires that you have an unrestricted eRegistration account (unrestricted in this case means an account that is not limited to eSubscription only).

It makes no difference which system—Quick Comments or eFiling you use to submit comments. All comments submitted under either option are placed in the Record for the specified docket or project number(s).

*To Use Quick Comment:* 

1. From the FERC Online Home page, click on the ''Quick Comment'' link.

2. The system returns an ''Authorize Quick Comment:'' screen. Key in your Name, e-mail address, and Phone Number (optional) in the labeled fields.

3. Key in the characters in the picture in the field below the picture. If you have difficulty reading the characters, click on the speaker icon next to the picture to hear the code (be sure the volume on your PC is high enough). After keying in the characters, click on Submit.

4. You will see the message: ''Thank you for your interest in submitting Quick Comments to FERC. You will receive an e-mail with detailed instructions on how you can submit your Quick Comment.'' The e-mail is sent to the e-mail address you entered on the first screen.

5. Check your e-mail account for a ''Confirmation of Quick Comment'' email. Click on the link in the e-mail to display the ''Submit Quick Comment'' screen.

6. You can query and select the docket or project number(s) applicable to your comment (click on Search) or you can use the Quick Entry method. For Quick Entry, key in the docket or project number in the box for the docket number. Use the Search option if you are unsure about the format. You may add additional docket or project numbers provided your comments pertain to them.

7. Key or Copy/Paste your text comments in the large text box. There is a counter below the box to tell you how much space you have left for comments. If you entered a name at the beginning of the process for an association or organization, you must include the name of an individual responsible for the filing and contact information in the text box.

8. Click on Submit Comment. 9. You will receive a Confirmation of Receipt e-mail. Your comments will be added to the record in eLibrary in the

docket or project number(s) you selected at the beginning of the process.

## **Format of ''FERC Generated PDF'' in eLibrary for a Quick Comment (System-Generated From the Information Entered Online)**

20080227–5043 FERC PDF (Unofficial) 2/27/2008 3:07:27 PM Comment of Brooks Carter in Docket(s)/ Project(s) CP05–1–000 Submission Date: 2/27/2008 [Information keyed or copy/pasted in the text box begins here] These are my comments on the  $\frac{1}{2}$  Project in CP05–1.\* \* \* There is a limit of 6,000 characters and all comments will be placed in the Public record for the proceeding.

Name and Address [appears only if you added this information in the text box after your comments]

[FR Doc. E8–4218 Filed 3–4–08; 8:45 am] **BILLING CODE 6717–01–P** 

# **DEPARTMENT OF ENERGY**

#### **Federal Energy Regulatory Commission**

**[Docket No. ER08–67–001]** 

### **Ameren Services Company; Notice of Filing**

February 28, 2008.

Take notice that on January 28, 2008, pursuant to the Commission's December 14, 2008 Order, Ameren Services Company filed a refund report.

Any person desiring to intervene or to protest this filing must file in accordance with Rules 211 and 214 of the Commission's Rules of Practice and Procedure (18 CFR 385.211, 385.214). Protests will be considered by the Commission in determining the appropriate action to be taken, but will not serve to make protestants parties to the proceeding. Any person wishing to become a party must file a notice of intervention or motion to intervene, as appropriate. Such notices, motions, or

protests must be filed on or before the comment date. Anyone filing a motion to intervene or protest must serve a copy of that document on the Applicant and all the parties in this proceeding.

The Commission encourages electronic submission of protests and interventions in lieu of paper using the ''eFiling'' link at *http://www.ferc.gov*. Persons unable to file electronically should submit an original and 14 copies of the protest or intervention to the Federal Energy Regulatory Commission, 888 First Street, NE., Washington, DC 20426.

This filing is accessible on-line at *http://www.ferc.gov,* using the ''eLibrary'' link and is available for review in the Commission's Public Reference Room in Washington, DC. There is an ''eSubscription'' link on the Web site that enables subscribers to receive e-mail notification when a document is added to a subscribed docket(s). For assistance with any FERC Online service, please e-mail *FERCOnlineSupport@ferc.gov,* or call (866) 208–3676 (toll free). For TTY, call (202) 502–8659.

*Comment Date:* 5 p.m. Eastern Time on March 10, 2008.

**Kimberly D. Bose,**  *Secretary.*  [FR Doc. E8–4222 Filed 3–4–08; 8:45 am] **BILLING CODE 6717–01–P** 

### **DEPARTMENT OF ENERGY**

#### **Federal Energy Regulatory Commission**

**[Docket No. CP08–72–000]** 

### **Northern Border Pipeline Company; Notice of Filing**

February 26, 2008.

Take notice that on February 13, 2008, Northern Border Pipeline Company (Northern Border), P.O. Box 542500, Omaha, Nebraska 68154–8500, filed an application, pursuant to section 7(c) of the Natural Gas Act (NGA) and Part 157 of the Commission's Rules and Regulations, requesting the issuance of a certificate of public convenience and necessity authorizing the construction, ownership, and operation of a compressor station along with a new receipt point interconnection and appurtenant facilities (Des Plaines Project) in Will County, Illinois. The application is on file with the Commission and open for public inspection. This filing is available for review at the Commission in the Public Reference Room or may be viewed on the Commission's Web site at *http://* 

*www.ferc.gov* using the ''eLibrary'' link. Enter the docket number excluding the last three digits in the docket number field to access the document. For assistance, please contact FERC Online Support at

*FERCOnlineSupport@ferc.gov* or toll free at (866) 208–3676, or for TTY, contact (202) 502–8659.

The Des Plaines Project is proposed in response to a request of Northern States Power Company, to obtain firm backhaul transportation service of 59,681 Dth/day from a receipt point interconnection with ANR Pipeline Company (ANR) located in Will County Illinois to a delivery point at Ventura, Iowa. The proposed project will consist of one 1,600 horsepower natural gas compressor and related facilities along with a new meter station interconnecting with ANR. The project has a maximum design capacity of 60,000 Dth/day and will be located on property owned by Northern Border. The estimated cost to construct the facilities is \$17,221,000. Northern Border proposed an in-service date of November 1, 2008.

Any questions regarding the application are to be directed to Bambi Heckerman, Manager, Regulatory Affairs, Northern Border Pipeline Company, 13710 FNB Parkway, Omaha, NE 68154–5200; phone number (402) 492–7575 or by e-mail at *bambi*\_*heckerman@transcanada.com*.

Any person wishing to obtain legal status by becoming a party to the proceedings for this project should, on or before the below listed comment date, file with the Federal Energy Regulatory Commission, 888 First Street, NE., Washington, DC 20426, a motion to intervene in accordance with the requirements of the Commission's Rules of Practice and Procedure (18 CFR 385.214 or 385.211) and the Regulations under the NGA (18 CFR 157.10). A person obtaining party status will be placed on the service list maintained by the Secretary of the Commission and will receive copies of all documents filed by the applicant and by all other parties. A party must submit 14 copies of filings made with the Commission and must mail a copy to the applicant and to every other party in the proceeding. Only parties to the proceeding can ask for court review of Commission orders in the proceeding.

Motions to intervene, protests and comments may be filed electronically via the Internet in lieu of paper, see, 18 CFR 385.2001(a)(1)(iii) and the instructions on the Commission's Web site under the ''e-Filing'' link. The Commission strongly encourages electronic filings.

*Comment Date:* March 18, 2008.

**Kimberly D. Bose,**  *Secretary.*  [FR Doc. E8–4163 Filed 3–4–08; 8:45 am] **BILLING CODE 6717–01–P** 

### **DEPARTMENT OF ENERGY**

### **Federal Energy Regulatory Commission**

**[Docket No. EF08–3021–000]** 

#### **Southeastern Power Administration; Notice of Filing**

February 26, 2008.

Take notice that on February 8, 2008, the Deputy Secretary, U.S. Department of Energy, pursuant to the authority vested by the Department of Energy's Delegation Order Nos. 00–001.00C and 00–037.00, and by sections 302(a) and 301(b) of the Department of Energy Organization Act (Pub. L. 95–91), submitted for confirmation and approval on a final basis, Interim Rate Schedules CBR–1–F, CSI–1–F, CEK–1– F, CM–1–F, CC–1–F, CC–1–G, CK1–F, and CTV–1–F, effective February 25, 2008, through September 30, 2008.

Any person desiring to intervene or to protest this filing must file in accordance with Rules 211 and 214 of the Commission's Rules of Practice and Procedure (18 CFR 385.211, 385.214). Protests will be considered by the Commission in determining the appropriate action to be taken, but will not serve to make protestants parties to the proceeding. Any person wishing to become a party must file a notice of intervention or motion to intervene, as appropriate. Such notices, motions, or protests must be filed on or before the comment date. On or before the comment date, it is not necessary to serve motions to intervene or protests on persons other than the Applicant.

The Commission encourages electronic submission of protests and interventions in lieu of paper using the ''eFiling'' link at *http://www.ferc.gov*. Persons unable to file electronically should submit an original and 14 copies of the protest or intervention to the Federal Energy Regulatory Commission, 888 First Street, NE., Washington, DC 20426.

This filing is accessible on-line at *http://www.ferc.gov*, using the ''eLibrary'' link and is available for review in the Commission's Public Reference Room in Washington, DC. There is an "eSubscription" link on the Web site that enables subscribers to receive e-mail notification when a document is added to a subscribed